## **Die "Seitennotiz" anpassen**

## **Was ist zu tun?**

Oberhalb der "Sie befinden sich hier"-Box wird auf jeder Seite des Portfolios der Inhalt der Seite allusers:topmenu angezeigt, gewissermaßen als Notiz für die gesamte Portfoliowebseite. Am einfachsten können Sie die Inhalte dieser Seite anpassen, indem Sie auf den Verweis "Bearbeiten" rechts oben unterhalb des Suchfelds klicken **(1)**. Dann öffnet sich der Editor mit der Seite für die Seitennotiz **(2)**.

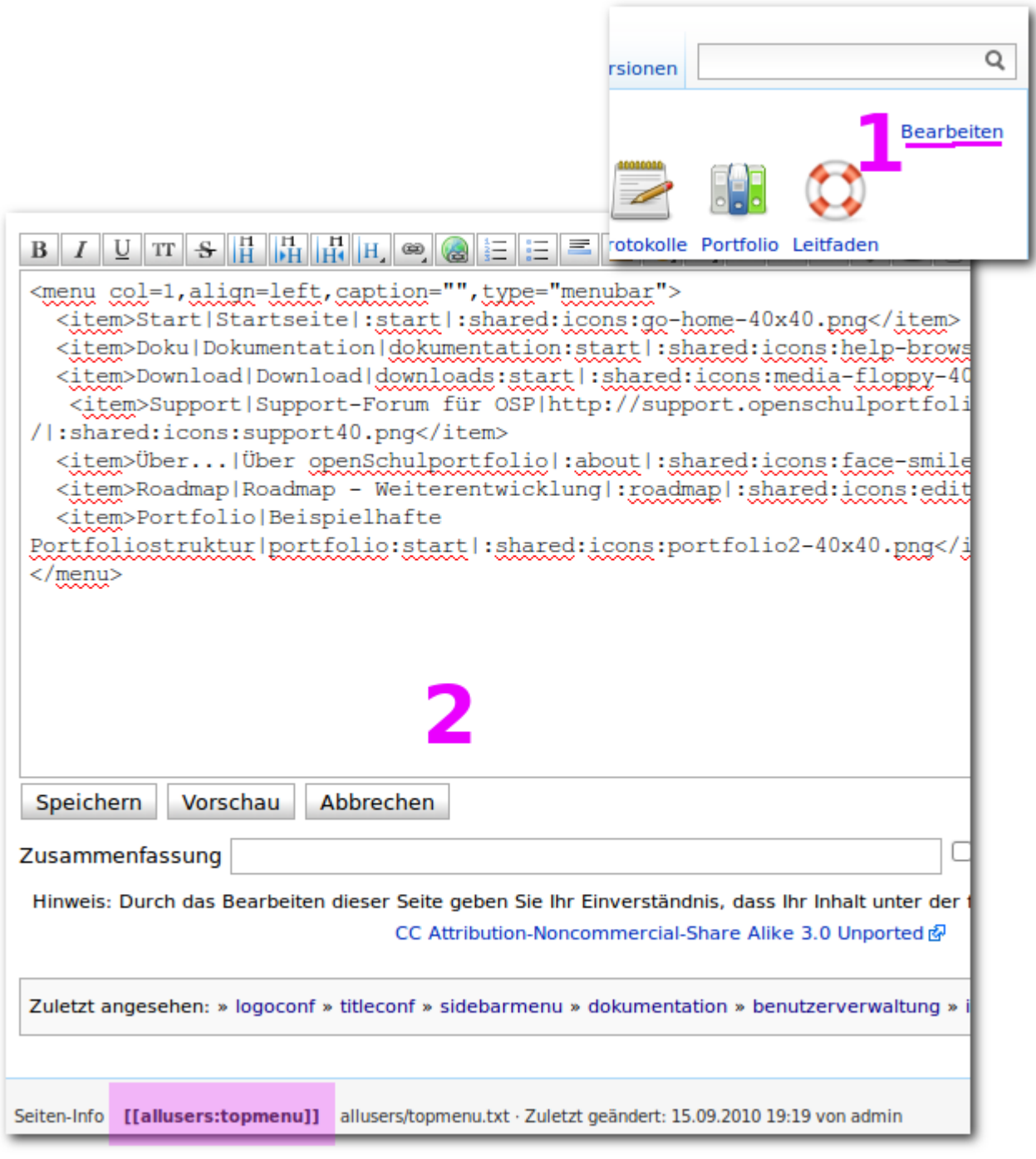

## **Vorschläge zur Gestaltung**

From: <https://openschulportfolio.de/>- **open | Schulportfolio**

Permanent link: **<https://openschulportfolio.de/dokumentation:topmenuconf?rev=1284620151>**

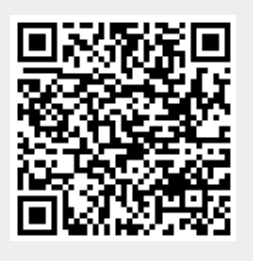

Last update: **12.12.2018 15:54**